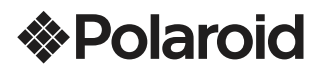

**LED HD** TV 32" LED HD NTSC/ATSC PTV3232LED **MANUAL DE USUARIO** 

**AND AND A SCIENCE AND A \*Polaroid** 

RECEPTOR DE TELEVISION A COLOR CON PANTALLA DE<br>CRISTAL LIQUIDO

**MARCA: POLAROID<br>MODELO: PTV3232LED** 

ESPECIFICACIONES ELECTRICAS:<br>100-240 V ~ 50/60 Hz 80 W

CONSUMO DE ENERGIA: 56,494 Wh<br>CONSUMO DE ENERGIA EN MODO DE ESPERA: 0,309 Wh

**INCLUYE CONTROL REMOTO:<br>EL CONTROL REMOTO UTILIZA 2 BATERIAS TIPO "AAA"**<br>DE 1,5 Vcc (3 Vcc) HECHO EN MEXICO

**IMPORTADOR:**<br>COMPRODUCTOR MILENIO, S.A. DE C.V.<br>COMPRODUCTOR DUROGANO, 3900 OFICINA 704-A<br>MEXICO, DE DELEC: CUAJIMALPA<br>MEXICO, DE DELEC: CUAJIMALPA<br>N.F.C. CMI9402168Y3 TEL. IMPORTADOR: 5081 9570<br>R.F.C. CMI9402168Y3 TEL. I

CONTENIDO 1 PIEZA CON ACCESORIOS

LEA EL INSTRUCTIVO ANTES DE UTILIZAR ESTE APARATO<br>CONSERVE EL INSTRUCTIVO PARA FUTURAS REFERENCIAS<br>VER GARANTIA IMPRESA EN EL MANUAL<br>NO MOJE EL PRODUCTO

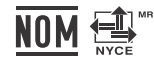

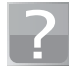

ن<mark>ى</mark> Preguntas?<br>!ecesitas ayuda?

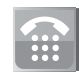

Para atención a clientes o ayuda llámanos DF y Áre

# **Contenido**

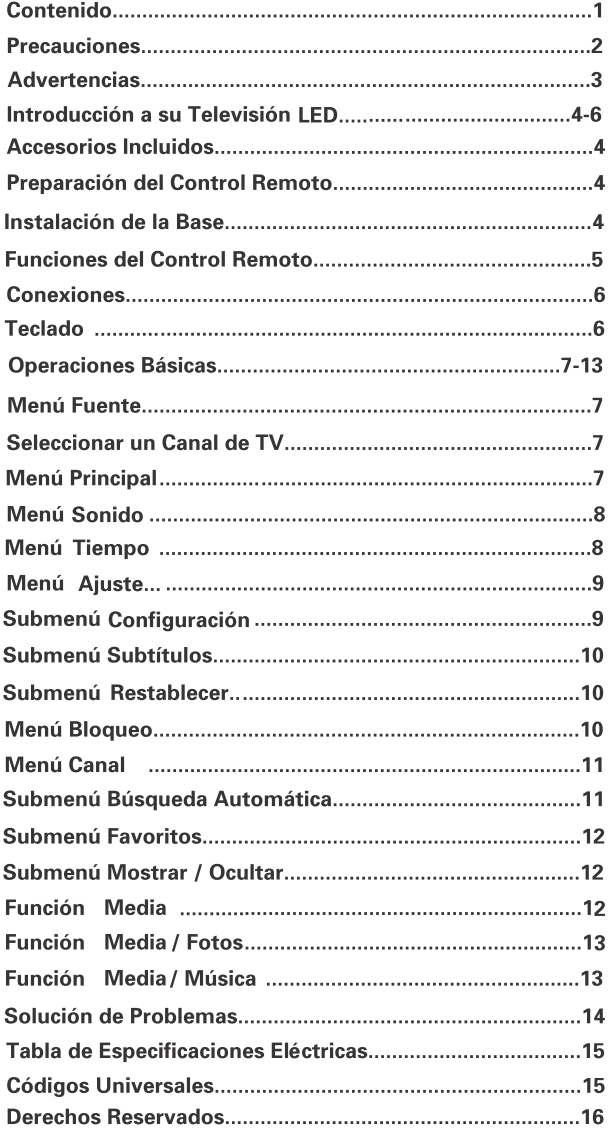

## **Precauciones**

### **PARA LOS USUARIOS QUE DESEAN INSTALAR LA TV DE LCD** USANDO EL SOPORTE PARA PARED OPCIONAL

¡Advertencia! Al instalar una TV de Pantalla Plana Grande usted solo, en vez de que lo haga personal calificado, se recomienda que alguien le ayude para prevenir que se lesione o dañe la TV. No nos hacemos responsables de lesiones o daños si estas instrucciones de instalación no son seguidas tal y como se indican.

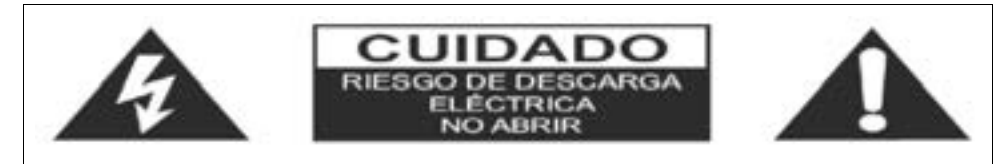

ADVERTENCIA: Para reducir el riesgo de descarga eléctrica, no retire la cubierta o parte trasera En el interior no hay partes a las que el usuario pueda darle mantenimiento. Cualquier servicio refiéralo con el personal de servicio calificado.

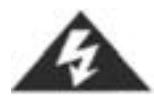

El símbolo de ravo con flecha dentro de un triangulo alerta al usuario sobre la presencia de partes en el interior del producto que puede constituir riesgo de descarga eléctrica a las personas

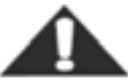

El símbolo de exclamación dentro de un triangulo alerta al usuario, en la documentación

Nota para el Instalador del Sistema de TV por Cable

Este recordatorio tiene la intención de dirigir la atención del instalador del sistema de TV por Cable al Articulo 820-40 del reglamento NEC que establece pautas para la debida conexión a tierra y, en particular, especifica que el cable a tierra debe estar conectado al sistema de conexión a tierra de la edificación y tan cerca del punto de entrada del cable como sea posible.

Ventilación Segura

Las ranuras y aberturas en el gabinete, y en la parte frontal y trasera, se proveen para ventilación y para asegurar el buen funcionamiento de la TV de LCD para protegerla de sobrecalentamiento. Estas aberturas no deben ser obstruidas o cubiertas y deben haber por lo menos 2 pulgadas de espacio hasta ellas. Las aberturas jamás deben bloquearse al colocar la TV de LCD en una cama, sofá, alfombra o superficies de ese tipo. Esta TV de LCD no debe colocarse en libreros, a menos que obtenga una buena ventilación.

## **Advertencias**

Parareducir el riesgo de incendio o descarga eléctrica, no exponga este aparato a la Iluvia o humedad.

No exponga el aparato a goteo o a ser salpicado y no coloque encima de él objetos que contengan líquidos, tales como floreros.

## **INSTRUCCIONES IMPORTANTES DE SEGURIDAD**

1. Lea estas instrucciones 10. No viole el propósito de seguridad de la 2. Guarde estas instrucciones. clavija polarizada o para hacer tierra. Una 3. Preste atención a todas la advertencias clavija polarizada tiene dos hojas, una mas 4. Siga todas las instrucciones ancha que la otra. Una clavija para hacer tierra tiene dos hojas y un tercer conector para hacer tierra. La hoja ancha y el tercer conector para hacer tierra se proveen para su seguridad. Si la clavija incluida no entra completamente en el contacto, consulte a 5. No use este aparato cerca del agua un electricista para que lo reemplace. 11. Proteja los cables de energía de ser pisados o aplastados, particularmente en las clavijas, receptáculos convencionales y en el extremo de donde salen del aparato. 6. Limpie solo con un trapo seco 12. Todo servicio refiéralo a personal 7. No obstruya las aberturas de ventilación calificado. El servicio es necesario si el instálelo conforme a las instrucciones del aparato se ha dañado de cualquier forma. fabricante. Ejemplo: si el cable de suministro de energía o la clavija se han dañado, si se ha derramado liquido o algún objeto ha caído dentro del aparato, si se ha expuesto a Iluvia o humedad, si no funciona correctamente o si se ha golpeado o caído. 8. No instale cerca de fuentes generadoras de calor, como radiadores de calor, estufas u otros aparatos (incluyendo amplificadores) que generen calor. 9. Desconecte el aparato durante tormentas eléctricaso cuando no lo vaya a usar por largo tiempo

## Introducción a su televisión LED

### **Accesorios Incluidos**

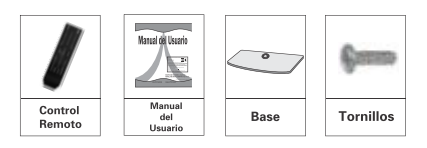

### Preparación del Control Remoto

1. Abra la cubierta del compartimento de las pilas ubicado en la parte trasera del control remoto.

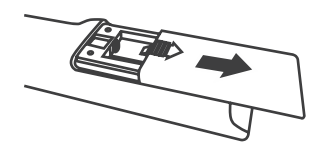

2. Colocar 2 pilas AAA, colocar conforme a las polaridades (+) y (-) indicadas en el compartimento. Las marcas (+) de sus pilas corresponden a las marcas(+) del compartimento; las marcas (-) de sus pilas corresponden a las marcas (-) del compartimento.

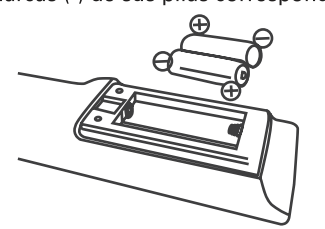

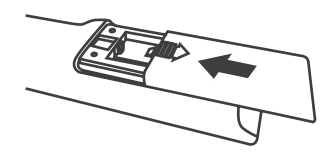

3. Vuelva a colocar la cubierta al compartimento del control remoto.

Nota: No mezcle pilas nuevas con pilas usadas o de otros tipos.

### Instalación de la Base

Siga los pasos que se indican a continuación para instalar la base:

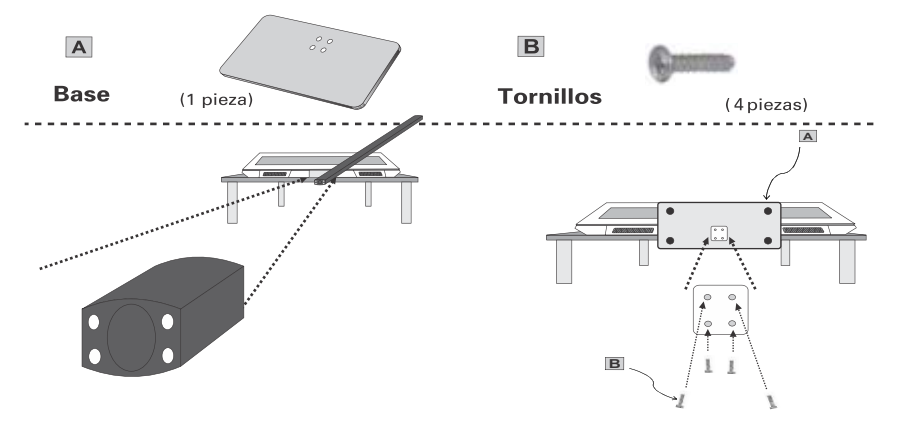

- 1. Desempaque su TV, se recomienda que al menos dos personas levanten y transporten su TV, asegurese de recostar su TV con la pantalla hacia arriba.
- 2. Coloque la base, sostenga y asegure con los tornillos, asegurese que los tornillos no queden flojos.

## Introducción a su televisión LED

## **Funciones del Control Remoto**

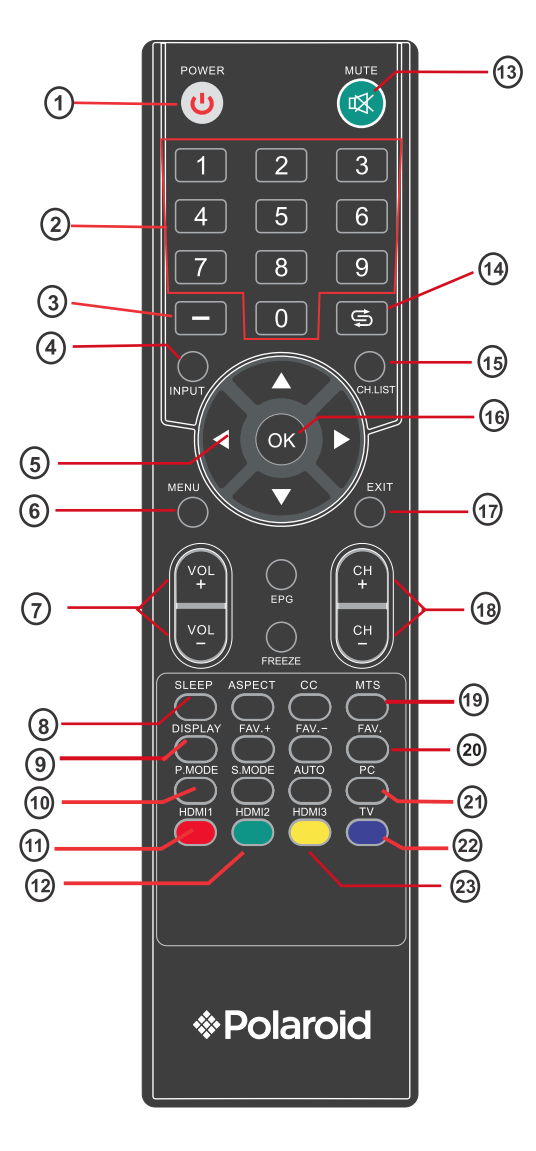

### Nota:

Por favor asegurese que no haya obstáculos entre su televisor y su control remoto, evitar colocar su televisor cerca de los rayos del sol.

- 1. POWER: Presione para encender ó apagar el aparato.
- 2.0~9: Botones numéricos para seleccionar canal.
- 3. : Sintonía de canales de mas de 2 dígitos.
- 4. INPUT: Presionelo para seleccionar la fuente de video.
- 5. ►, ◀, ▼, ▲ : Botones para desplazarse en el menú.
- 6. MENU: Presionelo para desplegar el menú en pantalla.
- 7. VOL + / VOL -: Uselos para ajustar Volúmen.
- 8. SLEEP: Para activar el temporizador de apagado.
- 9. DISPLAY: Presionelo para desplegar la información referente a la fuente de entrada.
- 10. PMODE: Cambia el modo de imagen.
- 11. HDMI1. Presionelo para cambio directo.
- 12. HDMI2. Presionelo para cambio directo.
- 13. MUTE: Presionelo para activar o desactivar el sonido.
- 14.  $\zeta$ : Presionelo para regresar al último canal visto.
- 15. CH LIST: Muestra la lista de los canales almacenados.
- 16. OK: Presionelo para confirmar su selección.
- 17. EXIT: Presionelo para salir del menú o alguna función.
- 18. CH + / CH -: Presionelos para cambiar de canal.
- 19. MTS: Opciones de Audio: Mono, Estereo o SAP.
- 20. FAV : Muestra la lista de canales favoritos.
- 21. PC: Presionelo para cambiar directo.
- 22. TV: Presionelo para cambiar directo.
- 23. HDMI3: Presionelo para cambiar directo.

EPG: Despliega la guía de programación actual. FREEZE: Congela la imagen que se está visualizando.

ASPECT: Para seleccionar el tamaño de la imagen.

- CC: Para activar o desactivar texto en pantalla.
- FAV +: Cambia el canal favorito hacia arriba.
- FAV -: Cambia el canal favorito hacia abaio.
- SMODE: Cambia el modo de Sonido.

AUTO: Presionelo para ajustar la imagen en VGA.

## Introducción a su televisión LED

## **Conexiones**

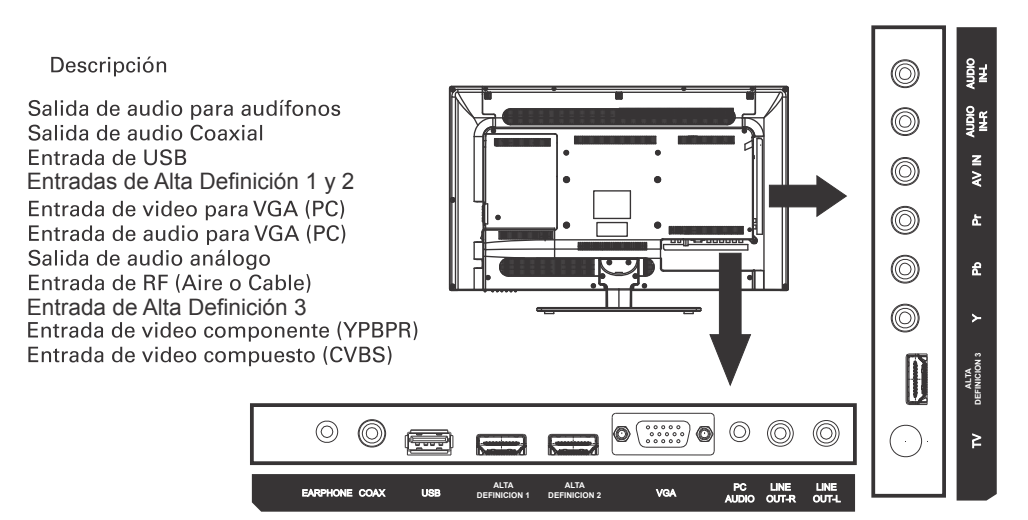

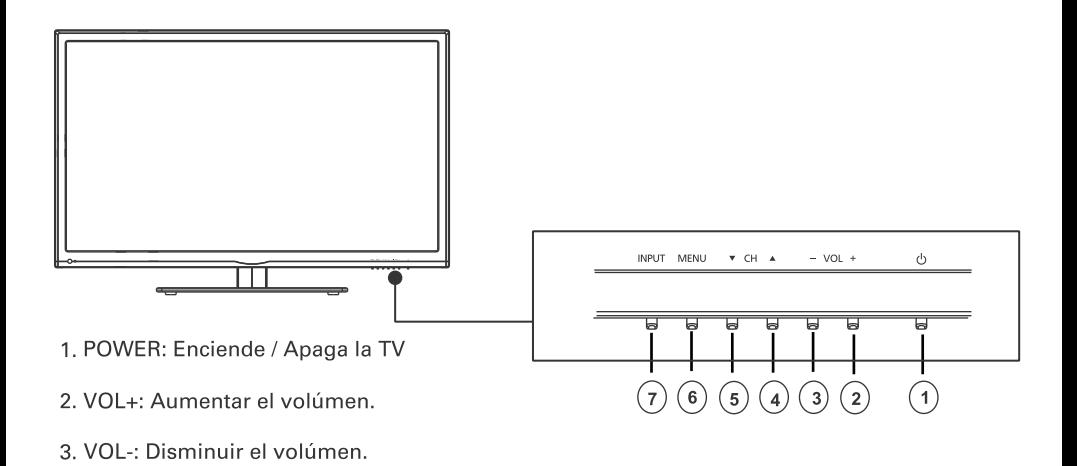

- 4. CH+: Cambia canal en forma ascendente.
- 5. CH-: Cambia canal en forma descendente.
- 6. MENU: Visualizar menú principal.
- 7. SOURCE: Visualizar el menú fuente.

## Menú Fuente

**FUENTE**  $\overline{\mathbf{v}}$ **AV** Component ALTA DEFINICION 1 ALTA DEFINICION 2 PC **MEDIA** 

1. Presione el botón **" INPUT "** desde el control remoto o<br>desde el teclado de su televisor.

2. En el control con los botones " v A" o desde el teclado lateral con los botones, "CH+, CH-" para seleccionar la fuente deseada.

### ALTA DEFINICION 3 **entral de la TV--->AV--->COMPONENT---> ENTRADAS DE ALTA DEFINICIÓN 1, 2 y 3 --->MEDIA**

3. Para confirmar su selección, presione en el control el botón " OK " o en el teclado lateral con el botón "VOL + ".

### Seleccionar un canal de TV

1. Uso de los botones "CH+/CH-" del teclado lateral o de control remoto.

Presione" CH+" Para cambiar un canal en ascendente. Presione "CH-" para cambiar un canal en descendente.

2. Use los botones numéricos 0-9 y el botón " = " de su control remoto. Puede seleccionar el número del canal usando los botones del 0 al 9 y "= " " OK " para confirmar su selección.

#### 3.Ejemplo:

Para seleccionar un canal de 1dígito (Por ejemplo el canal 5) Presione 5 y la tecla "OK".

Para seleccionar un canal digital (Por ejemplo canal 5-2) Presione 5 la tecla - y luego el 2 y " OK ".

### **Menú Principal**

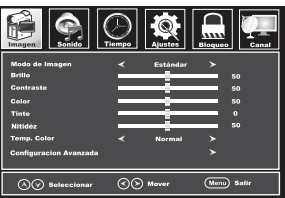

1. Presione las teclas de su control remoto "<, ►" para mover el cursor a la función que desea seleccionar.

2. Presione las teclas de su control remoto " v ▲" para mover el cursor a la opción de ajuste que desea seleccionar.

### Menú Imágen

#### Modo de Imágen

Usuario, Estándar, Dinámico y Suave.

#### **Brillo**

Presione los botones "◀ ►" para ajustar el brillo de la imágen.

#### **Contraste**

Presione los botones "◀,▶" para ajustar el contraste.

#### Color

Presione los botones "◀, ▶" para ajustar el color deseado.

#### Tinte

Presione los botones "◀,▶" para ajustar tinte. (únicamente en sistema TV canales análogos).

#### **Nitidéz**

Presione los botones "◀,▶" para ajustar la nitidéz.

#### **Temperatura Color**

Presione los botones "<, >" para ajustar la temperatura del color.<br>(Normal, Cálido y Frio).

#### **Configuración Avanzada**

Presione el botón "▶" para accesar a éste submenú.

## Menú Sonido

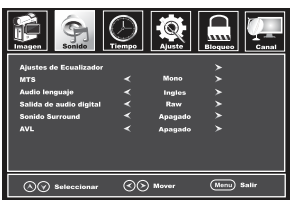

1. Presione las teclas de su control remoto " v ▲ " para seleccionar la opción de ajuste que desea modificar.

#### **Ajustes de Ecualizador**

Presione el botón "▶" para acceder a los ajustes del ecualizador.

#### **MTS**

Presione los botones "◀.▶"para cambiar el audio secundario.

#### Audio Lenguaje

Presione los botones " <, ►" para seleccionar el lenguaje del audio.

(Únicamente sistema de TV canales digitales DTV).

#### Salida de audio digital

Presione los botones " <, ▶" para cambiar el tipo de salida de audio coaxial.

#### **Sonido Surround**

Presione los botones " < → P" para encender / apagar el sonido.

#### **AVL**

Presione los botones " ◀,▶" para encender / apagar el control automático de volúmen.

### Menú Tiempo

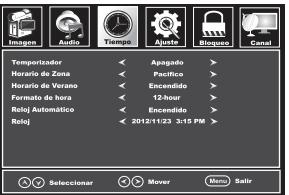

1. Presione las teclas de su control remoto " v ▲ " para seleccionar la opción de ajuste que desea modificar.

#### **Temporizador**

Presione los botones " <, ▶ " para encender y ajustar el tiempo de apagado automático.

#### Horario de Zona Presione los botones "◀ ▶ " para cambiar el horario de zona.

Horario de Verano Presione los botones " < > " para encender / apagar el horario de verano. (Unicamente sistema TV canal digital DTV).

#### Formato de Hora

Presione los botones "◀,▶" para cambiar el formato de la hora (12 horas o 24 horas).

#### **Reloj Automático**

Esta información solo la muestra al sintonizar un canal digital (DTV) y no puede ser modificada.

#### **Reloi**

Presione el botón "▶" para ajustar la hora y la fecha.

## Menú Ajuste

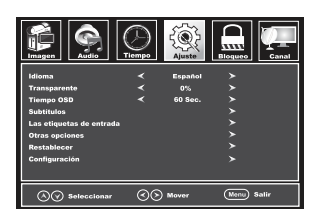

1. Presione las teclas de su control remoto " v ▲ " para seleccionar la opción de ajuste que desea modificar.

#### Idioma

Presione los botones "◀, ▶" para cambiar el idioma del menú. (Español, Inglés y Francés).

#### **Transparencia**

Presione los botones "◀▶" para encender / apagar la transparencia del menú.

#### **Tiempo OSD**

Presion los botones "◀,▶" para cambiar el tiempo del menú en pantalla.

#### **Subtítulos**

Presione el botón " ►" para ingresar al submenú de ajuste de subtítulos. (Unicamente si el programa que esta viendo cuenta con Closed Caption).

#### Las etiquetas de entrada

Presione el botón "▶" para ingresar al submenú y cambiar el nombre a las fuentes de entrada.

#### **Otras opciones**

Presione el botón "▶" para ingresar al submenú y activar o desactivar la imagen.

#### Ajuste de PC

Presione el botón " ▶" para ingresar al submenú de ajuste de imágen en PC. (Unicamente en modo VGA con señal de computadora).

#### **Restablecer**

Presione el botón " ►" para ingresar al submenú y restablecer su televisor.

#### Configuración

Presione el botón "▶" para ingresar al submenú configuración.

Nota: Se recomienda utilizar la conexión de VGA para conectar su computadora a su televisión, pero también es posible conectar su computadora mediante el cable de HDMI para tener el mejor rendimiento de su equipo utilice el HDMI mode (Graphic) desde el submenú Configuración Avanzada en el menú Imagen.

### Submenú Configuración

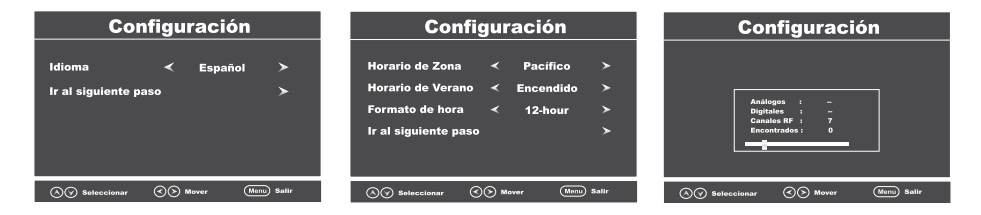

En este submenú puedes configurar tu televisión, de la manera que más se ajuste a su preferencia.

Siga los pasos del menú para seleccionar al ajuste de su elección.

9

## Submenú Subtítulos

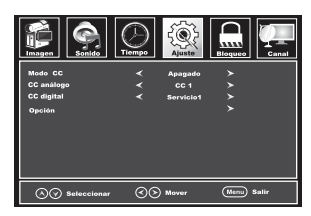

#### Modo CC

Presione los botones "◀,▶" para encender / apagar o poner mudo " Closed Caption".

#### **CC análogo**

Presione los botones " <, ► para seleccionar las diferentes opciones de "CC".

#### **CC digital**

 $\blacktriangleleft$  ,  $\blacktriangleright'$ 

#### Onción

Presione el botón " ▶" para ingresar al siguiente submenú.

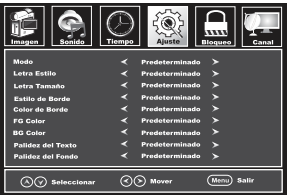

#### En este submenú de subtítulos, usted puede modificar el texto que corresponda a sus requerimientos de visión, seleccionando las diferentes opciones incluidas.

Presione los botones " $\Psi$  ▲ " para cambiar el tipo de ajuste y presione los botones "(→, b\* para cambiar el estilo de ajuste del texto.

### Submenú Restablecer

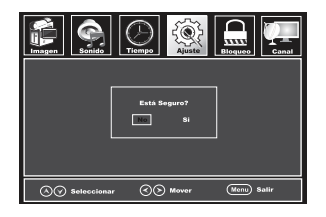

#### Al ingresar a este submenú aparecerá una pregunta: "¿Está Seguro?"

Presione los botones "◀,▶" para seleccionar su respuesta. "No" ó "Si"

Presione el botón " OK " para confirmar su respuesta.

Si su respuesta es "Si" la TV se apagará y encenderá automáticamente y se restablecerán los aiustes de Fábrica.

## Menú Bloaueo

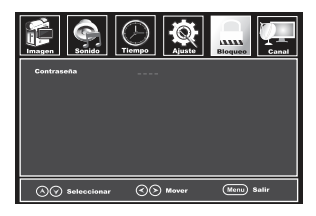

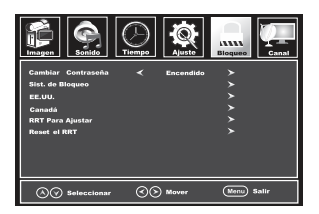

En el menú bloqueo, presione las teclas numericas de su control para ingresar contraseña.

Contraseña predeterminada: 0000

### **Cambiar Contraseña**

En esta opción puede modificar la contraseña predeterminada, por otra de su elección.

Sistema de Bloqueo Presione los botones "◀ ►" para encender / apagar el bloqueo.

### **Bloqueo de la entrada**

Presione el botón "►" para bloquear la opción de entrada.

#### EE.UU.

Presione el botón " ►" para el sistema de bloqueo de Estados Unidos.

#### Canada

Presione el botón " ► " para el sistema de bloqueo Canadiense.

#### **RRT Para Aiustar**

Esta es una opción de bloqueo para ajustar el nivel de lenguaje en los programas de televisión.

#### **Reset RRT**

Esta opción restaura el nivel de bloqueo de lenguaje al valor establecido de fábrica.

## Menú Canal

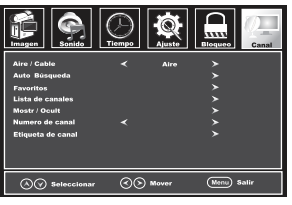

1. Presione las teclas de su control remoto " v ▲ " para seleccionar la opción de ajuste que desea modificar.

#### Aire / Cable

Presione los botones " ◀ ▶" para cambiar el sistema<br>de recepción de canales.

#### **Auto Búsqueda**

Presione el botón " ► " para ingresar al submenú de búsqueda automática.

#### **Favoritos**

Presione el botón " ► " para ingresar al submenú de canales favoritos.

#### **Lista de canales**

Presione el botón "►" para ver la lista de canales almacenados.

#### Mostrar / Ocultar

Presione el botón " ►" para ingresar al submenú de canales y modificar si desea agregar / borrar los canales programados.

#### **Número de canal**

Presione los botones "◀▶" para cambiar el canal desde éste menú.

#### **Etiqueta de canal**

Presione el botón " ►" para ingresar al submenú en el cual puede modificar las siglas o nombre del canal que desee.

### Submenú Búsqueda Automática

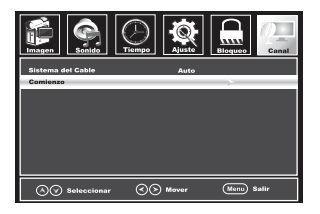

En este submenú presionando el botón " ►" usted puede dar comienzo a la búsqueda automática de canales habiendo elegido de antemano uno de los sistemas de canales: Aire ó Cable.

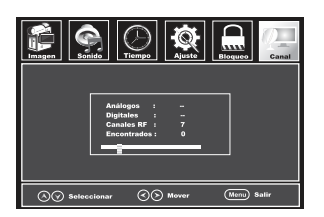

Despúes de haber dado comienzo a la búsqueda automática de canales, aparecerá el siguiente submenú, que desplegará un recuadro mostrando los canales que han sido verificados para el almacenamiento en la memoria del televisor, asi como la cantidad de canales que ya han sido almacenados en la memoria.

Al terminar de hacer la búsqueda automática el televisor sintonizará el primer canal detectado al momento de la búsqueda.

### **Submenú Favoritos**

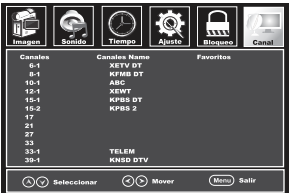

1. Presione las teclas de su control remoto " v ▲ " para seleccionar el canal que desea.

2. Presione las teclas de su control remoto " < > " para cambiar de lista de canales favoritos.

3. Presione el botón " OK " para confirmar su selección.

### Submenú Mostrar / Ocultar

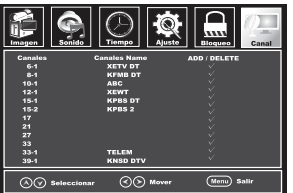

1. Presione las teclas de su control remoto " ▼ ▲ " para seleccionar el canal que desea agregar / borrár.

2. Presione las teclas de su control remoto " ◀ ▶ " para cambiar de lista de canales.

3. Presione el botón " OK " para agregar / borrar el canal de la lista.

Al lado derecho del menú aparecerá o desaparecerá una marca, que significa agregar / borrar respectivamente.

## **Función Media**

- 1. Presione el botón " INPUT " del control remoto o del teclado del televisor.
- 2. Seleccione con los botones " v ▲ " la función Media y confirme con el botón " OK ".

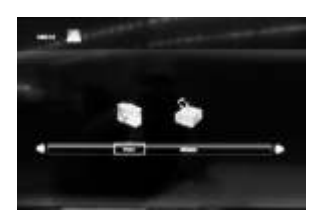

En la esquina superior izquierda aparece un mensaje al lado del logo de USB. "No Device"

Inserte su memoria USB en la parte trasera de su televisor.

Seleccione la opción multimedia que desea reproducir en su televisión.

NOTA: El televisor solo reproduce música en el formato MP3, fotos e imagenes en JPEG.

## **Función Media / Fotos**

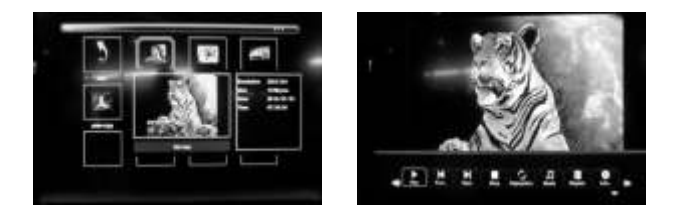

En esta opción usted puede ver sus fotos almacenadas en su memoria USB con los botones de navegación de su control seleccione una imagen y presione " OK", sus fotos aparecerán en forma de presentación.

En la parte inferior podrá visualizar la barra de control de esta opción, la cual cuenta con el icono de música al seleccionar este icono, empezara a reproducir la música que esté en la memoria y que no se encuentre dentro de alguna carpeta.

### Función Media / Música

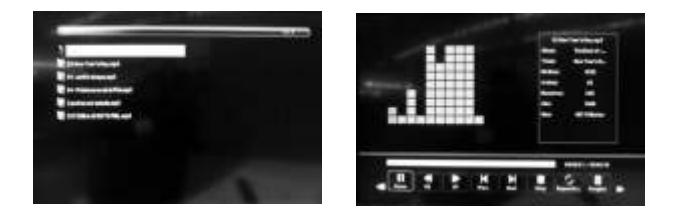

En esta opción usted puede reproducir la música que esté almacenada en su memoria USB, con los botones de navegación de su control seleccione una canción y presione " OK", el reproductor de música cargará la canción que seleccionó así como, toda la música que se encuentra en su memoria USB.

En la parte inferior aparecerá la barra de control del reproductor de música.

Nota: Para salir del reproductor de fotos ó de música presione la tecla "EXIT" ó "INPUT" para cambiar la fuente de visualización.

## Solución de Problemas

Antes de enviar su equipo a servicio, realice las revisiones siguientes.<br>Si el problema persiste, desconecte su televisor y llame al centro de servicio autorizado.

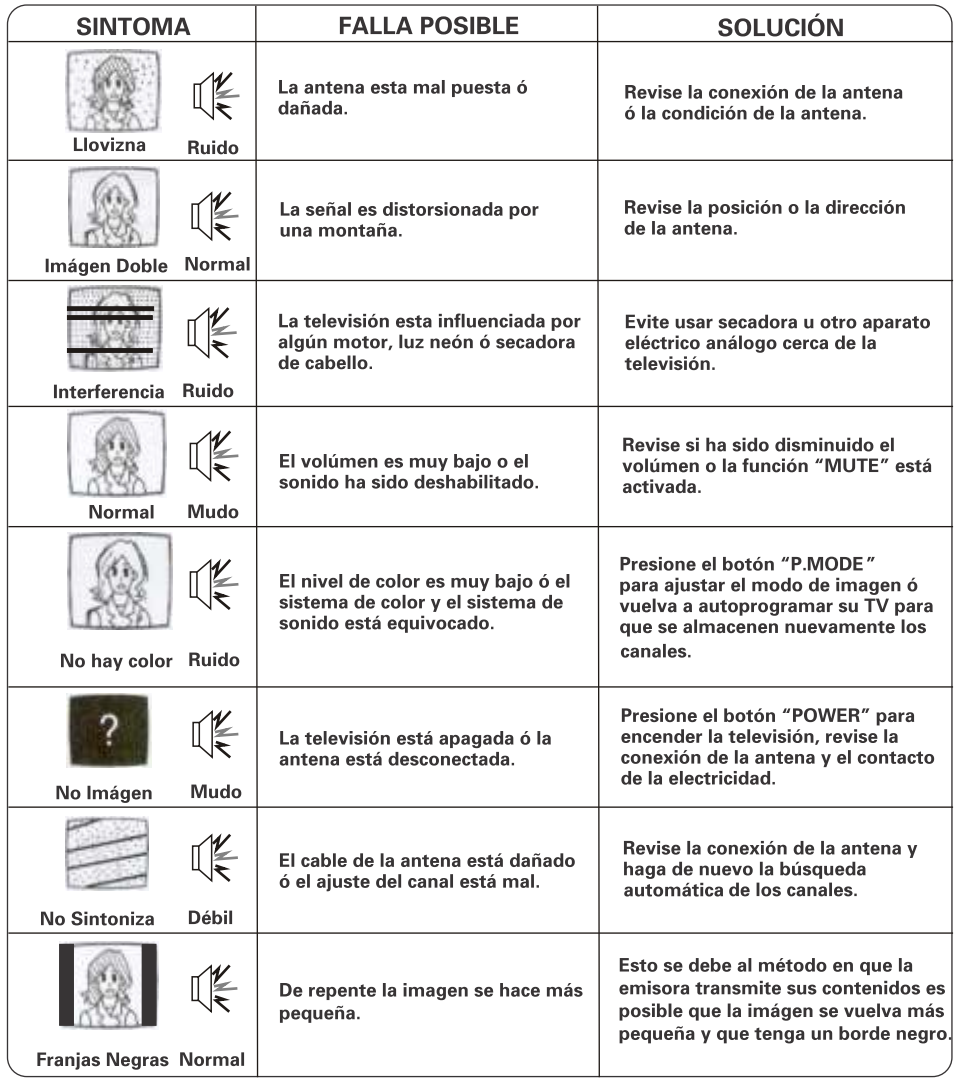

## Tabla de Especificaciones Eléctricas

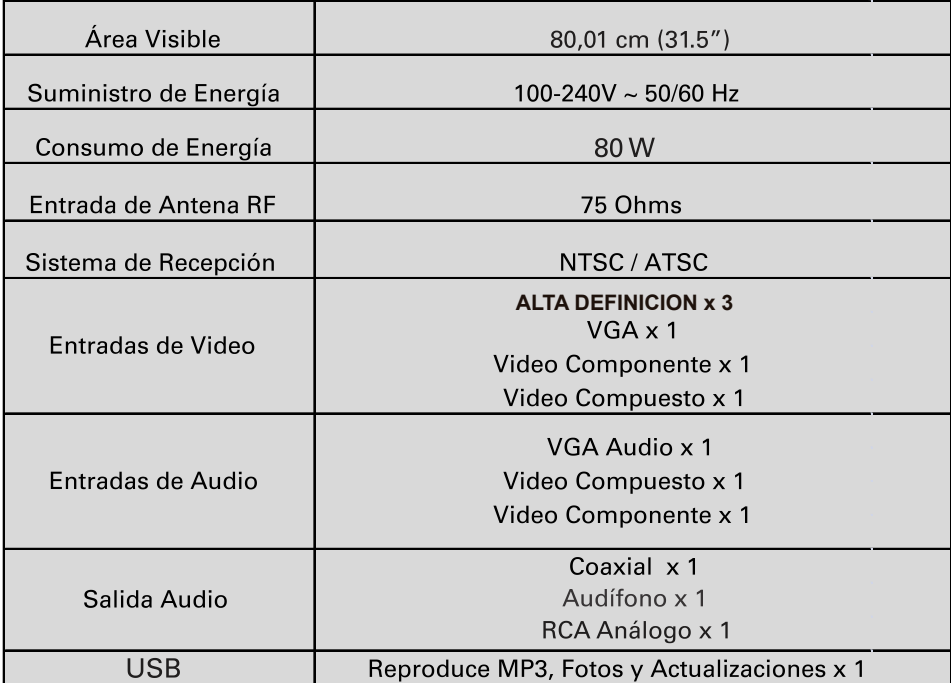

## **Códigos Universales**

Si desea sustituir el Control Remoto descompuesto ó perdido, ó combinar más de un Control Remoto en una sola unidad, los Códigos de la marca NEC son compatibles para programar su Control Remoto Universal

El Control Remoto Universal sólo opera las funciones comunes de su televisor.

Es posible que algunas funciones de su televisor no se puedan controlar con el Control Remoto Universal.

### Nota:

Seguir las instrucciones del Control Remoto Universal para ingresar el Código.

© 2013 Todos los derechos reservados.

Polaroid y Polaroid & Pixel son marcas registradas por PLR IP Holdings, LLC, utilizadas baio licencia.

Las características del producto, especificaciones, y apariencias están sujetas a cambio sin previo aviso.

Este documento sufre cambios periódicamente. Los cambios, inadecuaciones técnicas, y errores tipográficos se corregirán en las ediciones posteriores. Para obtener mas información sobre servicio, apoyo o garantía, visite www.polaroid.com

PLR IP Holdings LLC, sus concesionarios y afiliados, apoyan plenamente todas las iniciativas relacionadas con el tratamiento de los desperdicios electrónicos. Como quardián del medio ambiente y para evitar la violación a las leyes vigentes, debe disponer adecuadamente de este producto cumpliendo con todas las regulaciones, directivas y otras disposiciones aplicables en el área donde resida. Indague con las autoridades locales o con el comerciante minorista donde compro este producto donde existe una instalación en la que pueda disponer apropiadamente de este producto.

También puede visitar www.polaroid.com y consultar About / Electronic Recycling para conocer mas acerca de las leyes especificas de su área y para ubicar una instalación de recolección cercana a su domicilio.

Si su dispositivo electrónico tiene una memoria interna en la cual pueda estar almacenados datos personales u otros datos confidenciales, es posible que desee realizar un proceso de limpieza de datos antes de disponer de su dispositivo para asegurar que un extraño no tenga acceso a sus datos personales. La limpieza de datos varia con el tipo de producto y con su software, de modo que es posible que desee averiguar el mejor proceso de limpieza para su dispositivo antes de deshacerse de el. También puede verificar con su instalación local de reciclaje para determinar sus procedimientos de limpieza de datos durante el proceso de reciclaje.

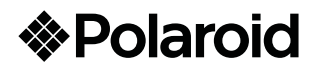

# Póliza de Garantía

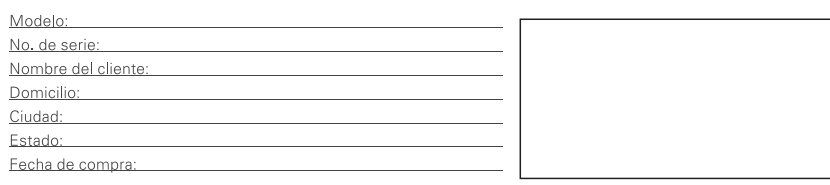

El importador garantizará este producto en todos sus componentes; piezas y mano de obra por 1(un) año, contando a partir de la fecha de compra al consumidor final contra cualquier defecto de fabricación y funcionamiento durante el uso normal y doméstico de este producto.

#### CLAUSULAS

1.- Esta póliza ampara únicamente productos de la marca POLAROID comercializados por el importador a través de sus distribuidores autorizados dentro de la República Mexicana.

2.- Para hacer efectiva la garantía, bastara la presentación de esta póliza en original debidamente requisitada (sello del distribuidor, fecha de compra, y datos específicos del producto) o la nota o factura de compra junto con el producto en cualquiera de los centros de servicio autorizados. Se solicitará presentar la factura o comprobante de compra, en original, en caso de extravío de la póliza. 3 - La garantía de los productos de la marca POLAROID comercializados por el importador cubre productos nuevos si se produce algún defecto en sus componentes o mano de obra y si el importador recibe un reclamo válido dentro del periodo de garantía. A su propia discreción el importador a) reparará el producto sin costo, usando piezas de repuesto nuevas b) cambiará el producto por uno nuevo o que se haya fabricado con piezas nuevas y que sea al menos funcionalmente equivalente o lo mas parecido al inventario actual del importador o c) reembolsará el precio de compra original del producto. El importador garantiza productos o piezas de repuesto proporcionados bajo esta garantía contra defectos en los materiales y en la mano de obra durante treinta (30) días o por el resto de la garantía del producto original, lo que le promocione mas cobertura. El servicio de productos en garantía es sin ningún costo para el cliente y los costos derivados de transportación o mensajería serán cubiertos por el importador en solamente las zonas donde no se tenga algún centro de servicio autorizado.

Cuando se cambia un producto o una pieza, el artículo que usted recibe pasa a ser de su propiedad y el que le entregue al importador (o a cualquier centro autorizado de servicio) pasa a ser propiedad de este último. Cuando se proporcione un reembolso, su producto pasa a ser propiedad del importador

4 - El tiempo de reparación no será mayor de treinta días naturales a partir de la fecha de recepción del producto por parte del importador o el Centro de Servicio Autorizado.

ESTA GARANTÍA NO SERA VÁLIDA EN LOS SIGUIENTES CASOS

1. Cuando el producto se hubiese utilizado en condiciones distintas a las normales.

2.- Cuando el producto no hubiese sido operado de acuerdo con el instructivo de uso que se le acompaña.

3 - Cuando el producto hubiese sido alterado o reparado por personas no autorizadas por el importador.

RESPONSABLE DE LA GARANTÍA: COMERCIALIZADORA MILENIO S.A DE C.V. AV VASCO DE QUIROGA 3900 OFICINA 704 A COL. LOMAS DE SANTA FE, DEL. CUAJIMALPA, MEXICO D.F., C.P. 05300 RFC CMI9402168Y3 Tel (55) 5081-9570 Correo: servicio1@diamond-electronics.com

Para solicitud de servicio, información, compra de partes, componentes, consumibles y accesorios o aclaración de dudas<br>comunicarse a nuestro CENTRO DE ATENCION A CLIENTES:

#### México

Centro de Servicio Tecdata Blvd. Manuel Ávila Camacho No.1615 Col. La Florida, Cd. Satélite<br>Edo. Mex. CP. 53160 Tel. (55) 53711250 admin@tecdata.com.mx

#### Horario de Atención:

Lunes a Viernes de 9:00 a 19:00 h Sábado de 10:00 a 14:00 h Tel: 01 800 000 4949 Correo: servicio1@diamond-electronics.com Sitio: www.diamond-electronics.com

2013 All Rights Reserved

Polaroid y Polaroid & Pixel son marcas registradas de PLR IP Holdings, LLC, utilizada i súa usa y cualcula de la de la merca se propiedad de su respectivo propietario,<br>que no tiene patrocinado, avalado ni aprobado este producto. Tenencias de PLR<br>que no tiene patrocinado, avalado ni aprobado este producto .

Polaroid and Polaroid & Pixel are trademarks of PLR IP Holdings, LLC; used under<br>license. All other trademarks are the property of the respective owner, who has n<br>sponsored, endorsed or approved this product. PLR IP Holdin who has not

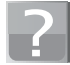

¿Preguntas sitas ayuda?

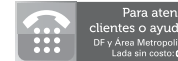

ión a clientes o ayuda llámar 55) 53711

### MU-PTV3232LED-M0